# **Digilink service technical description (AUTHENTICATION AND PAYMENT PROCESSING INTERFACE)**

version 5.0, 15.06.2017

# **Table of changes**

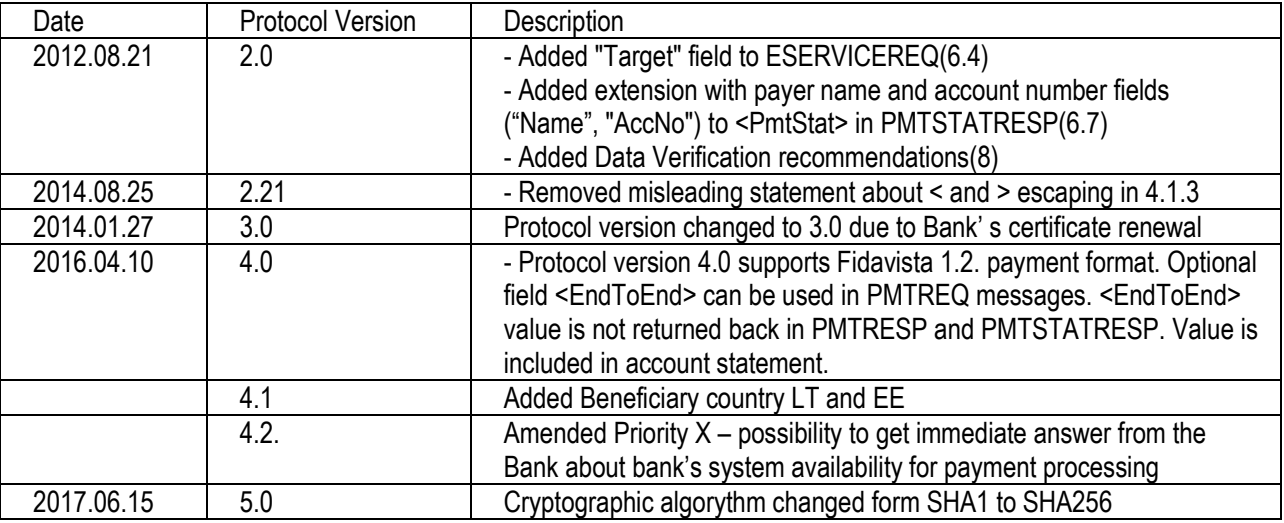

# **TABLE OF CONTENT**

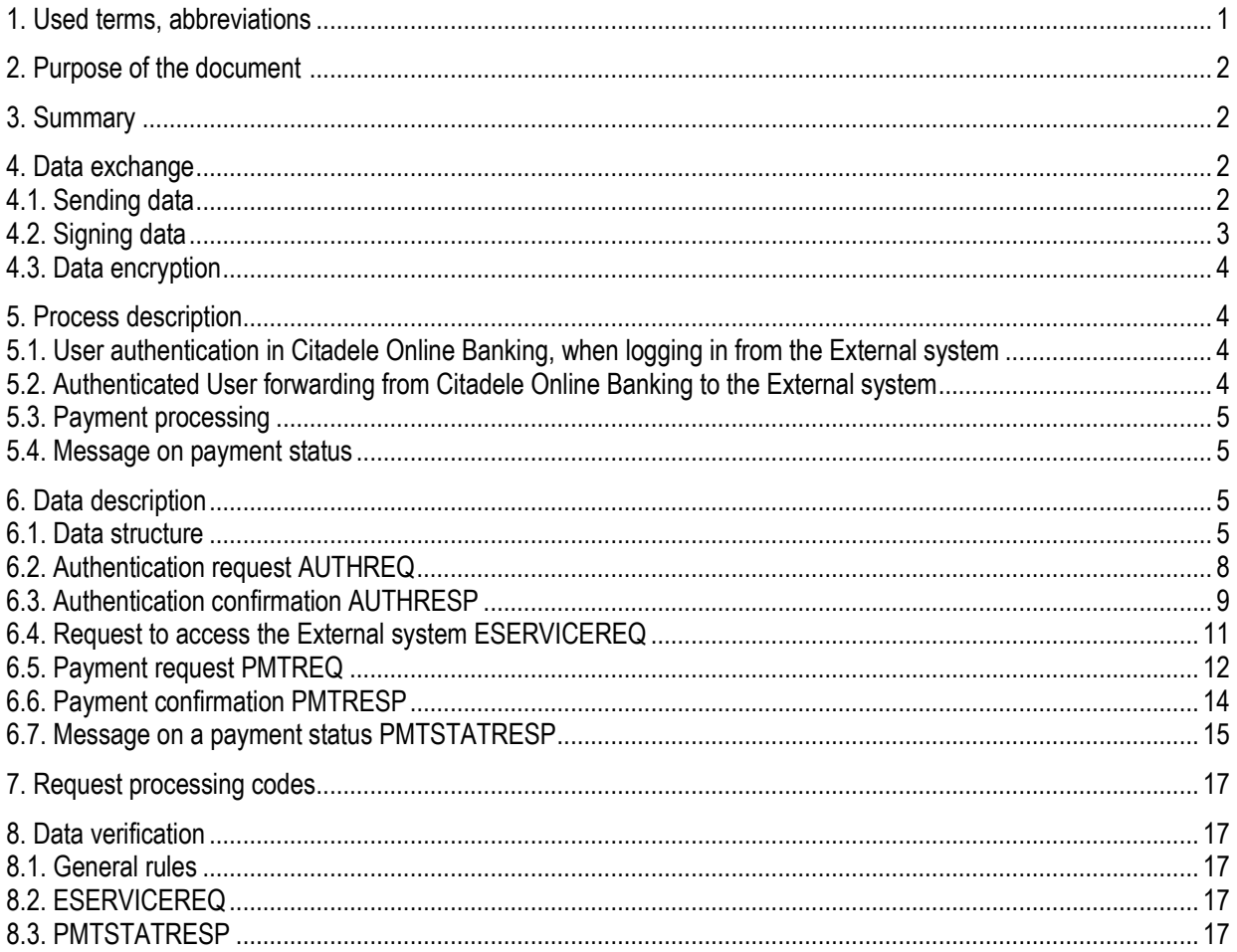

### **1. Used terms, abbreviations**

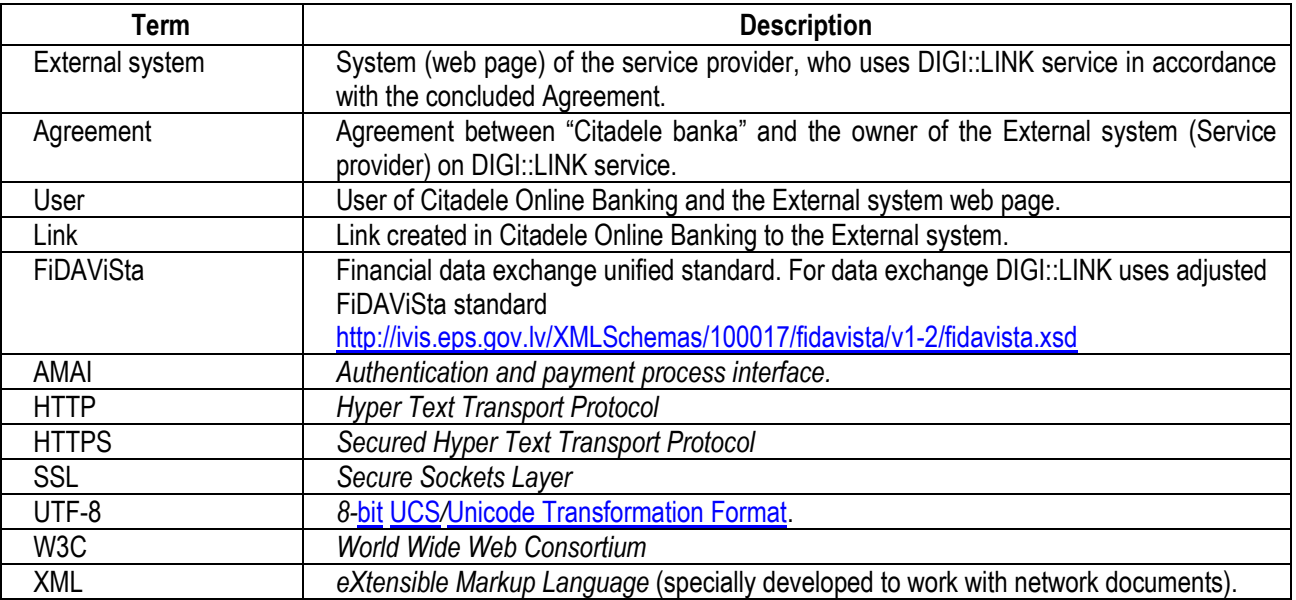

# **2. Purpose of the document**

Document describes DIGI::LINK service functionality and requirements that developers should observe while creating communication between the External system and Citadele Online Banking.

# **3. Summary**

3.1. DIGI::LINK service provides an opportunity to perform the following actions in Citadele Online Banking:

3.1.1. User authentication in Citadele Online Banking when logging in from the External system;

3.1.2. authenticated User access to the External system from Citadele Online banking (hereinafter referred to as – Access);

3.1.3. processing of payments created in the External system (hereinafter referred to as – Payment);<br>3.1.4. sending message on payment status.

3.1.4. sending message on payment status.<br>3.2. All the above mentioned actions are based on

3.2. All the above mentioned actions are based on data exchange between the Bank and the Service provider using public Internet network.

3.3. Service is provided to Citadele Online Banking Latvian users – private customers, who are LR residents.

3.4. Available languages: English, Latvian, Russian.

# **4. Data exchange**

# **4.1. Sending data**

4.1.1. HTTPS protocol is used for data exchange. Data is in the XML format, UTF-8 encoding

4.1.2. For sending data of AMAI *AUTHREQ*, *AUTHRESP*, *ESERVICEREQ*, *PMTREQ* and *PMTRESP* requests, the hidden field "xmldata" (type="hidden") of the form (element <form>) and forward function in the client's browser are used. 4.1.3. Before placing information in the hidden field it should be formatted – symbol " should be replaced with '"'. If the '&' symbol is used in any of the fields, then double formatting should be performed – before signing the request the '&' symbol should be replaced with '&' and before placing information in the hidden field '&' should be replaced with '**&**'.

# Example**:**

... <form... >

... <input id="xmldata" name="xmldata" value="<?xml version=&quot;1.0&quot; encoding=&quot;UTF-8&quot;

standalone="no"?><FIDAVISTA xmlns=&quot; http://ivis.eps.gov.lv/XMLSchemas/100017/fidavista/v1-2&quot;

xmlns:xsi="http://www.w3.org/2001/XMLSchema-instance" xsi:schemaLocation="

http://ivis.eps.gov.lv/XMLSchemas/100017/fidavista/v1-2 http://ivis.eps.gov.lv/XMLSchemas/100017/fidavista/v1-2/fidavista.xsd"> <Header>

<Timestamp>20161101175959000</Timestamp>

<From>10000</From> <Extension> <Amai xmlns=&quot;http://online.citadele.lv/XMLSchemas/amai/&quot; xsi:schemaLocation="http://online.citadele.lv/XMLSchemas/amai/ http://online.citadele.lv/XMLSchemas/amai/amai.xsd"> <Request>AUTHREQ</Request> <RequestUID>7387bf5b-fa27-4fdd-add6-a6bfb2599f77</RequestUID> <Version>5.0</Version> <Language>LV</Language> <ReturnURL>http://localhost/BankPortPrototype/index.jsp</ReturnURL> <SignatureData><Signature xmlns=&quot:http://www.w3.org/2000/09/xmldsig#&quot:><SignedInfo><CanonicalizationMethod Algorithm=&quot:http://www.w3.org/TR/2001/REC-xml-c14n-20010315&quot:/><SignatureMethod Algorithm="http://www.w3.org/2000/09/xmldsig#rsa-SHA256"/><Reference URI=""><Transforms><TransformAlgorithm=&quot;http://www.w3.org/2000/09/xmldsig#envelopedsignature"/></Transforms><DigestMethod Algorithm="http://www.w3.org/2000/09/xmldsig#SHA256"/><DigestValue>lwZrJrC85wiY4gDdUfuhX20MPmg=</DigestValu e></Reference></SignedInfo><SignatureValue> … … </SignatureValue><KeyInfo><X509Data><X509SubjectName>CN=Janis Berzins,OU=Sales dept.,O=E-Shop,L=Riga,ST=Unknown,C=LV</X509SubjectName><X509Certificate> …… </X509Certificate></X509Data></KeyInfo></Signature></SignatureData>

</Amai>

</Extension>

.... </FIDAVISTA>" type="hidden"/>

... </form>

4.1.4. *PMTSTATRESP* is sent as HTTP request to the URL, indicated in the Agreement.

### **4.2. Signing of data**

4.2.1. Before sending XML data it should be signed. For this purpose public and private key signature RSA algorithm and SHA256 hashing algorithm are used. To store public and private key, the X.509 certificate is used. This certificate is also used for data exchange between the involved parties, after the Agreement was signed. To format the signed XML data, XDS standard of the Web consortium W3C is used. "Enveloped" signing method will be used, signature will be placed in the "Extension" section.

4.2.2. Certificate requirements:

- Algorithm: SHA256withRSA
- Public key encoding algorithm: RSA
- Public key length: 4096

4.2.3. Certificate can be generated, for example, with the keytool help:

keytool -genkeypair -alias [alias] –keyalg RSA -keysize 4096 -keystore [keystore] where,

alias – key name of the generated certificate in the certificate store;

keystore – certificate store name. If the store does not exist, it will be created.

4.2.4. Signature requirements: SHA256 algorithm

### Signed XML example:

<?xml version="1.0" encoding="UTF-8" standalone="no"?><FIDAVISTA xmlns="

http://ivis.eps.gov.lv/XMLSchemas/100017/fidavista/v1-2" xmlns:xsi="http://www.w3.org/2001/XMLSchema-instance"

xsi:schemaLocation=" http://ivis.eps.gov.lv/XMLSchemas/100017/fidavista/v1-2 http://ivis.eps.gov.lv/XMLSchemas/100017/fidavista/v1- 2/fidavista.xsd">

<Header>

<Timestamp>20030905175959000</Timestamp>

<From>10000</From>

<Extension>

<Amai xmlns="http://online.citadele.lv/XMLSchemas/amai/" xsi:schemaLocation="http://online.citadele.lv/XMLSchemas/amai/ http://online.citadele.lv/XMLSchemas/amai/amai.xsd">

<Request>AUTHREQ</Request>

<RequestUID>7387bf5b-fa27-4fdd-add6-a6bfb2599f77</RequestUID> <Version>3.0</Version> <Language>LV</Language> <ReturnURL>https://www.system-name.lv/Authorization.aspx</ReturnURL> <SignatureData> <Signature xmlns="http://www.w3.org/2000/09/xmldsig#"><SignedInfo><CanonicalizationMethod Algorithm="http://www.w3.org/TR/2001/REC-xml-c14n-20010315"/><SignatureMethod Algorithm="http://www.w3.org/2000/09/xmldsig#rsa-SHA256"/><Reference URI=""><Transforms><Transform Algorithm="http://www.w3.org/2000/09/xmldsig#enveloped-signature"/></Transforms><DigestMethod Algorithm="http://www.w3.org/2000/09/xmldsig#SHA256"/><DigestValue>Yjix9KRLJuL8YTupicqxdf3Jnfw=</DigestValue></Reference ></SignedInfo><SignatureValue>…. … </SignatureValue><KeyInfo><X509Data><X509SubjectName>CN=Janis Berzins,OU=Sales dept.,O=E-Shop,L=Riga,ST=Unknown,C=LV</X509SubjectName><X509Certificate>.. … </X509Certificate></X509Data></KeyInfo></Signature></SignatureData> </Amai> </Extension> </Header> </FIDAVISTA>

# **4.3. Data encryption**

For data encryption SSL protocol is used.

#### **5. Process description**

#### **5.1. User authentication in Citadele Online Banking, when logging in from the External system**

5.1.1. User, being on the External system web page, selects authentication type - Citadele Online Banking.

5.1.2. The External system creates and signs the AUTHREQ authentication request (see [6.2]) and forward user to Citadele Online Banking page.

5.1.3. Citadele Online Banking receives the request, performs the required verifications and if everything is all right, user is offered to log into Citadele Online Banking with his/her own user name and password.

5.1.4. Citadele Online Banking creates and signs the AUTHRESP response (see [6.3), where depending on verification result and User action (proceed or cancel), the according request processing code is placed (see [7]), and User is forwarded back to the External system web page, which address was received in the AUTHREQ request (see [6.2]).

### **5.2. Authenticated User forwarding from Citadele Online Banking to the External system**

5.2.1. User, being in Citadele Online Banking, clicks one of the Links.

5.2.2. Citadele Online Banking creates and signs the ESERVICEREQ authorization request (see [6.4]), closes Citadele Online Banking User working session and forwards User to the External system web page in accordance with the selected Link.

5.2.3. The External system receives the request, performs the required verifications and if everything is all right authorises the User, using the information received in the request.

### **5.3. Payment processing**

5.3.1. User, being on the External system web page, selects a payment type for the service – Citadele Online Banking.

5.3.2. The External system creates and signs the PMTREQ payment request (see [6.5]) and forwards User to Citadele Online Banking page.

5.3.3. Citadele Online Banking receives the request, performs the required verifications and if everything is all right, the User is offered to log into Citadele Online Banking with his/her own user name and password.

5.3.4. If the payment status is set to X (express), then immediate bank' s system availability for payment processing is done.

5.3.5. If verification result is unsuccessful or the User cancels registration, Citadele Online Banking creates and signs the PMTRESP response (see [6.6]) with the code 200 (see [7]) and the User is forwarded back to the External system web page, which address was received in the PMTREQ request.

5.3.6. After successful authorization payment order with information from the PMTREQ payment request is created for the User. The User can change the following information in the payment order: account, from which the payment is being performed and the document number.

5.3.7. If the User rejects a payment or activates back Link, Citadele Online Banking creates and signs the PMTRESP response with code 200 (see [7]) and User is forwarded back to the External system portal page, which address was received in the PMTREQ request.

5.3.8. After successful payment confirmation by the customer, Citadele Online Banking proceeds with payment execution, creates and signs the PMTRESP response with code 100 (see [7]) and the User is forwarded back to the External system web page, which address was received in the PMTREQ request.

**Important! PMTRESP with the code 100 does not confirm successful payment processing. This means that customer has confirmed the payment and it is delivered to the Bank's system for further processing. The final status of the payment (executed, rejected) is provided with PMTSTATRESP message and is described in next chapter.** 

### **5.4. Message on payment status**

5.4.1. After payment execution or its rejection in "Citadele banka", Citadele Online Banking creates the PMTSTATRESP message on payment status (see [6.7]), places in there payment status value, signs the message and sends it to the External system URL address indicated in the Agreement.

5.4.2. If the External system address is not accessible, attempts to send this message are repeated at least every hour during at least three days.

### **6. Data description**

### **6.1. Data structure**

6.1.1. Adjusted FiDAViSta standard is used for data exchange (http://ivis.eps.gov.lv/XMLSchemas/100017/fidavista/v1- 2/fidavista.xsd).

6.1.2. To transfer AMAI specific information, "Amai" element of the "Extension" element in the "Header" section is used.

6.1.3. "Amai" element scheme:

<xs:schema xmlns:xs="http://www.w3.org/2001/XMLSchema" xmlns="http://online.citadele.lv/XMLSchemas/amai/" targetNamespace="http://online.citadele.lv/XMLSchemas/amai/" elementFormDefault="qualified" attributeFormDefault="unqualified"> <xs:element name="Amai"> <xs:complexType> <xs:sequence minOccurs="0" maxOccurs="1"> <xs:element name="Request" minOccurs="1" maxOccurs="1"> <xs:simpleType> <xs:restriction base="xs:string"> <xs:enumeration value="AUTHREQ"/> <xs:enumeration value="AUTHRESP"/> <xs:enumeration value="ESERVICEREQ"/> <xs:enumeration value="PMTREQ"/> <xs:enumeration value="PMTRESP"/> <xs:enumeration value="PMTSTATRESP"/> </xs:restriction> </xs:simpleType> </xs:element> <xs:element name="RequestUID" minOccurs="1" maxOccurs="1"> <xs:simpleType> <xs:restriction base="xs:string"> <xs:minLength value="5"/>

<xs:maxLength value="36"/> </xs:restriction> </xs:simpleType> </xs:element> <xs:element name="Version" minOccurs="1" maxOccurs="1"> <xs:simpleType> <xs:restriction base="xs:string"> <xs:minLength value="3"/> <xs:maxLength value="5"/> </xs:restriction> </xs:simpleType> </xs:element> <xs:element name="Language" minOccurs="0" maxOccurs="1"> <xs:simpleType> <xs:restriction base="xs:string"> <xs:enumeration value="LV"/> <xs:enumeration value="RU"/> <xs:enumeration value="EN"/> </xs:restriction> </xs:simpleType> </xs:element> <xs:element name="ReturnURL" minOccurs="0" maxOccurs="1"> <xs:simpleType> <xs:restriction base="xs:string"> <xs:minLength value="0"/> <xs:maxLength value="254"/> </xs:restriction> </xs:simpleType> </xs:element> <xs:element name="PersonCode" minOccurs="0" maxOccurs="1"> <xs:simpleType> <xs:restriction base="xs:string"> <xs:minLength value="11"/> <xs:maxLength value="11"/> </xs:restriction> </xs:simpleType> </xs:element> <xs:element name="Person" minOccurs="0" maxOccurs="1"> <xs:simpleType> <xs:restriction base="xs:string"> <xs:minLength value="0"/> <xs:maxLength value="200"/> </xs:restriction> </xs:simpleType> </xs:element> <xs:element name="Code" minOccurs="0" maxOccurs="1"> <xs:simpleType> <xs:restriction base="xs:string"> <xs:enumeration value="100"/> <xs:enumeration value="200"/> <xs:enumeration value="300"/> <xs:enumeration value="400"/> </xs:restriction> </xs:simpleType> </xs:element> <xs:element name="Message" minOccurs="0" maxOccurs="1"> <xs:simpleType> <xs:restriction base="xs:string">

<xs:minLength value="0"/> <xs:maxLength value="254"/> </xs:restriction> </xs:simpleType> </xs:element> <xs:element name="SignatureData" minOccurs="0" maxOccurs="1"/> </xs:sequence> </xs:complexType> </xs:element> </xs:schema>

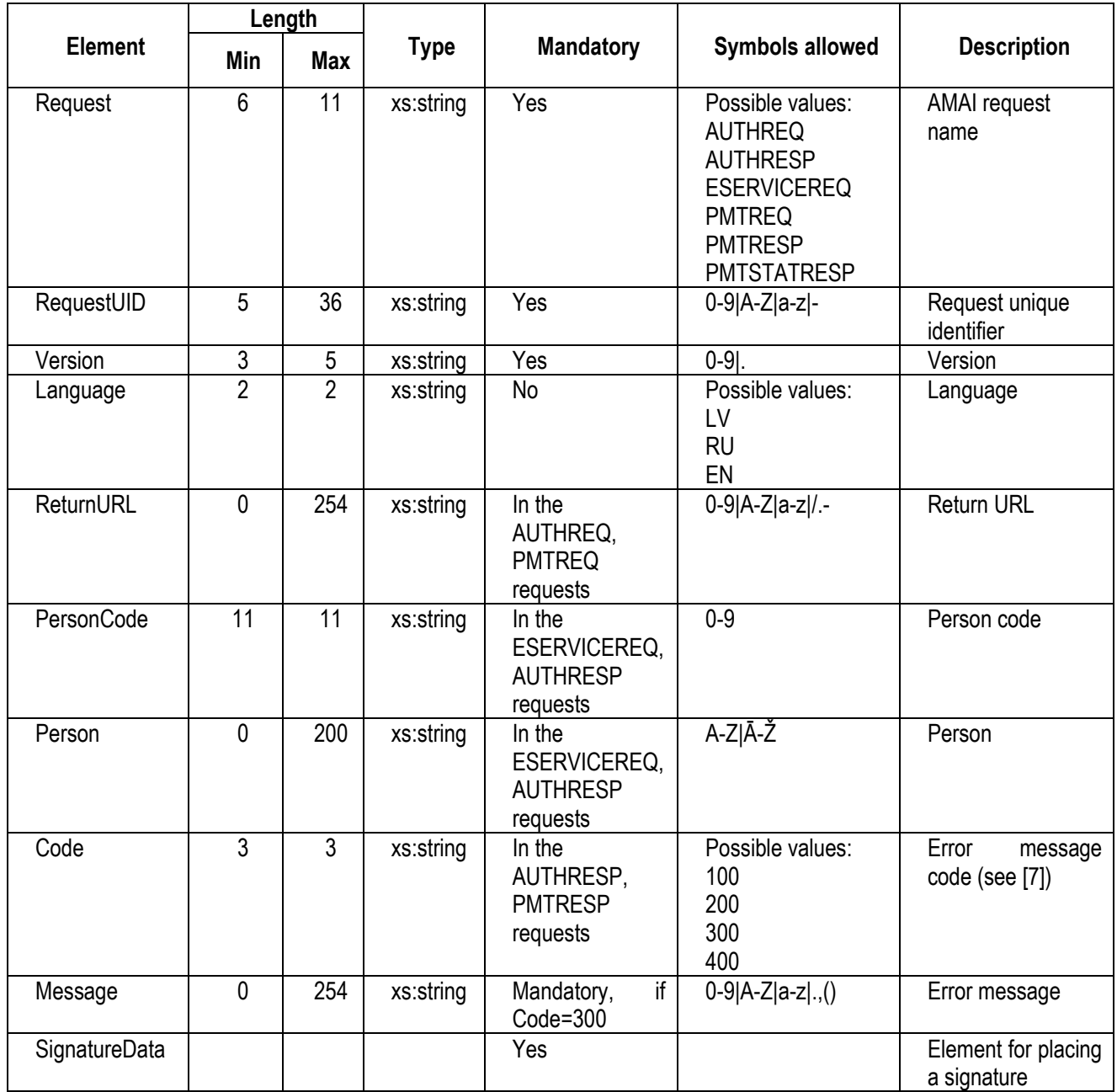

6.1.4. Having received a request in Citadele Online Banking or in the External system, the following verifications should be performed:

• XML signature verification;

• If the difference between the value indicated in the "Timestamp" element and current time exceeds 15 minutes, the request is not processed;

• If during last 15 minutes a request with the value indicated in the "RequestUID" element had been already registered, the request is not processed.

6.1.5. When creating a request in Citadele Online Banking, information in the "Timestamp" element is written just before XML signing and sending to the External system. Signature is placed in the "SignatureData" element.

# **6.2. Authentication request AUTHREQ**

Request is created upon the following template:

<?xml version="1.0" encoding="UTF-8" ?>

<FIDAVISTA xmlns="http://ivis.eps.gov.lv/XMLSchemas/100017/fidavista/v1-2" xmlns:xsi="http://www.w3.org/2001/XMLSchemainstance" xsi:schemaLocation="http://ivis.eps.gov.lv/XMLSchemas/100017/fidavista/v1-2 http://ivis.eps.gov.lv/XMLSchemas/100017/fidavista/v1-2/fidavista.xsd">

<Header>

<Timestamp></Timestamp>

<From></From>

<Extension>

<Amai xmlns="http://online.citadele.lv/XMLSchemas/amai/" xmlns:xsi="http://www.w3.org/2001/XMLSchema-instance" xsi:schemaLocation="http://online.citadele.lv/XMLSchemas/amai/ http://online.citadele.lv/XMLSchemas/amai/amai.xsd">

<Request>AUTHREQ</Request>

<RequestUID></RequestUID>

<Version>5.0</Version>

<Language></Language>

<ReturnURL></ReturnURL>

<SignatureData/>

</Amai>

</Extension>

</Header>

</FIDAVISTA>

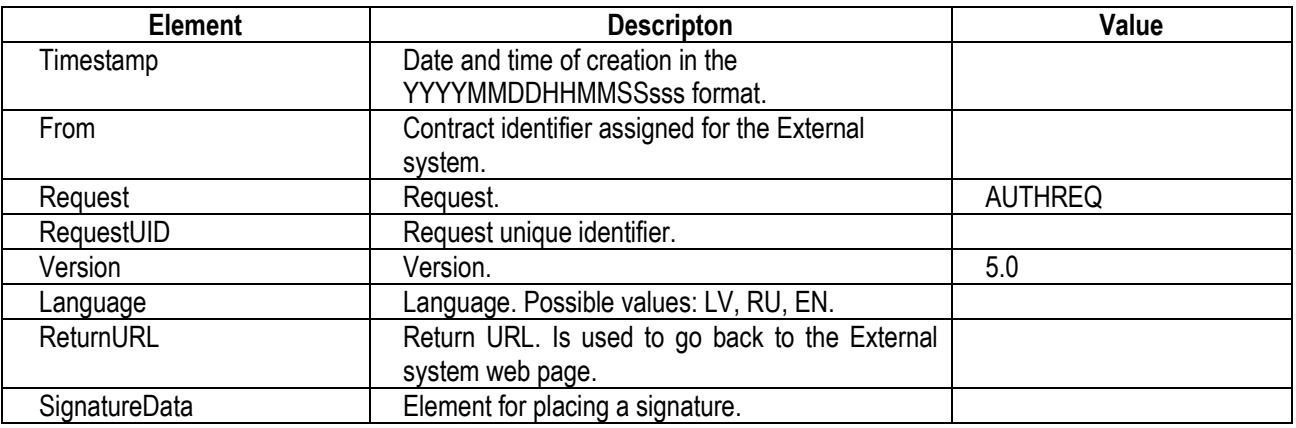

### Example:

<?xml version="1.0" encoding="UTF-8" ?>

<FIDAVISTA xmlns="http://ivis.eps.gov.lv/XMLSchemas/100017/fidavista/v1-2" xmlns:xsi="http://www.w3.org/2001/XMLSchemainstance" xsi:schemaLocation="http://ivis.eps.gov.lv/XMLSchemas/100017/fidavista/v1-2

http://ivis.eps.gov.lv/XMLSchemas/100017/fidavista/v1-2/fidavista.xsd">

<Header>

<Timestamp>20030905175959000</Timestamp>

<From>10000</From>

<Extension>

<Amai xmlns="http://online.citadele.lv/XMLSchemas/amai/" xmlns:xsi="http://www.w3.org/2001/XMLSchema-instance"

xsi:schemaLocation="http://online.citadele.lv/XMLSchemas/amai/ http://online.citadele.lv/XMLSchemas/amai/amai.xsd"> <Request>AUTHREQ</Request>

<RequestUID>7387bf5b-fa27-4fdd-add6-a6bfb2599f77</RequestUID>

<Version>5.0</Version>

<Language>LV</Language>

<ReturnURL>https://www.system-name.lv/Authorization.aspx</ReturnURL>

<SignatureData>

<Signature xmlns="http://www.w3.org/2000/09/xmldsig#">

... </Signature>

</SignatureData>

</Amai>

</Extension>

</Header>

</FIDAVISTA>

# **6.3. Authentication confirmation AUTHRESP**

Confirmation is created upon the following template:

<?xml version="1.0" encoding="UTF-8" ?>

<FIDAVISTA xmlns="http://ivis.eps.gov.lv/XMLSchemas/100017/fidavista/v1-2" xmlns:xsi="http://www.w3.org/2001/XMLSchemainstance" xsi:schemaLocation="http://ivis.eps.gov.lv/XMLSchemas/100017/fidavista/v1-2 http://ivis.eps.gov.lv/XMLSchemas/100017/fidavista/v1-2/fidavista.xsd">

<Header>

<Timestamp></Timestamp> <From></From>

<Extension>

<Amai xmlns="http://online.citadele.lv/XMLSchemas/amai/" xmlns:xsi="http://www.w3.org/2001/XMLSchema-instance" xsi:schemaLocation="http://online.citadele.lv/XMLSchemas/amai/ http://online.citadele.lv/XMLSchemas/amai/amai.xsd"> <Request>AUTHRESP</Request>

<RequestUID></RequestUID>

<Version>5.0</Version>

<Language></Language>

<PersonCode></PersonCode>

<Person></Person>

<Code></Code>

<Message></Message>

<SignatureData/>

- </Amai>
- </Extension>
- </Header>
- </FIDAVISTA>

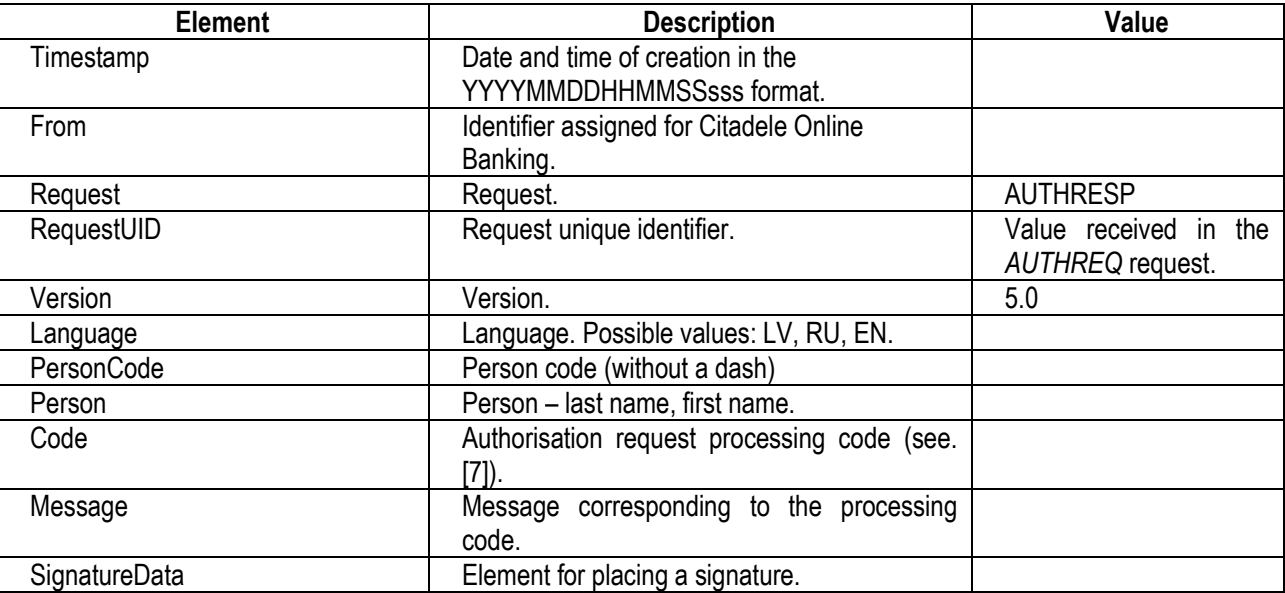

### Example:

<?xml version="1.0" encoding="UTF-8" ?>

<FIDAVISTA xmlns="http://ivis.eps.gov.lv/XMLSchemas/100017/fidavista/v1-2" xmlns:xsi="http://www.w3.org/2001/XMLSchemainstance" xsi:schemaLocation="http://ivis.eps.gov.lv/XMLSchemas/100017/fidavista/v1-2 http://ivis.eps.gov.lv/XMLSchemas/100017/fidavista/v1-2/fidavista.xsd">

<Header>

<Timestamp>20161101175959000</Timestamp>

<From>10001</From>

<Extension>

<Amai xmlns="http://online.citadele.lv/XMLSchemas/amai/" xmlns:xsi="http://www.w3.org/2001/XMLSchema-instance"

xsi:schemaLocation="http://online.citadele.lv/XMLSchemas/amai/ http://online.citadele.lv/XMLSchemas/amai/amai.xsd"> <Request> AUTHRESP</Request>

<RequestUID>7387bf5b-fa27-4fdd-add6-a6bfb2599f77</RequestUID>

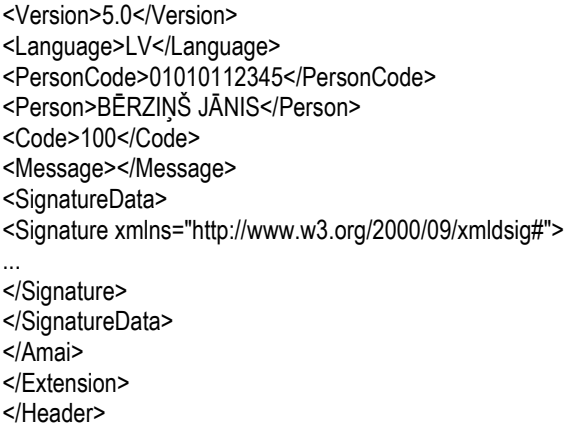

</FIDAVISTA>

#### **6.4. Request to access the External system ESERVICEREQ**

Request is created upon the following template:

```
<?xml version="1.0" encoding="UTF-8" ?>
```
<FIDAVISTA xmlns="http://ivis.eps.gov.lv/XMLSchemas/100017/fidavista/v1-2" xmlns:xsi="http://www.w3.org/2001/XMLSchemainstance" xsi:schemaLocation="http://ivis.eps.gov.lv/XMLSchemas/100017/fidavista/v1-2 http://ivis.eps.gov.lv/XMLSchemas/100017/fidavista/v1-2/fidavista.xsd"> <Header> <Timestamp></Timestamp> <From></From> <Extension> <Amai xmlns="http://online.citadele.lv/XMLSchemas/amai/" xmlns:xsi="http://www.w3.org/2001/XMLSchema-instance" xsi:schemaLocation="http://online.citadele.lv/XMLSchemas/amai/ http://online.citadele.lv/XMLSchemas/amai/amai.xsd"> <Request>ESERVICEREQ</Request> <RequestUID></RequestUID> <Target></Target> <Version>5.0</Version> <Language></Language> <PersonCode></PersonCode> <Person></Person> <SignatureData/> </Amai> </Extension> </Header> </FIDAVISTA>

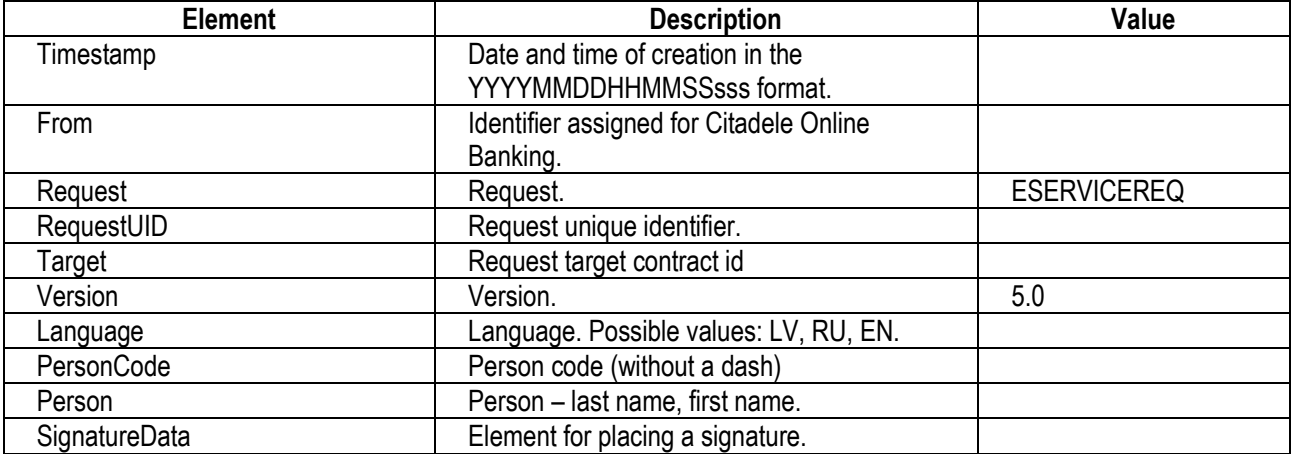

#### Example:

<?xml version="1.0" encoding="UTF-8" ?>

<FIDAVISTA xmlns="http://ivis.eps.gov.lv/XMLSchemas/100017/fidavista/v1-2" xmlns:xsi="http://www.w3.org/2001/XMLSchemainstance" xsi:schemaLocation="http://ivis.eps.gov.lv/XMLSchemas/100017/fidavista/v1-2 http://ivis.eps.gov.lv/XMLSchemas/100017/fidavista/v1-2/fidavista.xsd"> <Header> <Timestamp>20161101175959000</Timestamp> <From>10001</From> <Extension> <Amai xmlns="http://online.citadele.lv/XMLSchemas/amai/" xmlns:xsi="http://www.w3.org/2001/XMLSchema-instance" xsi:schemaLocation="http://online.citadele.lv/XMLSchemas/amai/ http://online.citadele.lv/XMLSchemas/amai/amai.xsd"> <Request>ESERVICEREQ</Request> <RequestUID>7387bf5b-fa27-4fdd-add6-a6bfb2599f75</RequestUID> <Target>10007</Target> <Version>5.0</Version> <Language>LV</Language> <PersonCode>01010112345</PersonCode> <Person>BĒRZIŅŠ JĀNIS</Person> <SignatureData> <Signature xmlns="http://www.w3.org/2000/09/xmldsig#"> ... </Signature> </SignatureData> </Amai> </Extension> </Header>

</FIDAVISTA>

### **6.5. Payment request PMTREQ**

Request is created upon the following template:

```
<?xml version="1.0" encoding="UTF-8" ?> 
<FIDAVISTA xmlns="http://ivis.eps.gov.lv/XMLSchemas/100017/fidavista/v1-2" xmlns:xsi="http://www.w3.org/2001/XMLSchema-
instance" xsi:schemaLocation="http://ivis.eps.gov.lv/XMLSchemas/100017/fidavista/v1-2 
http://ivis.eps.gov.lv/XMLSchemas/100017/fidavista/v1-2/fidavista.xsd"> 
<Header> 
<Timestamp></Timestamp> 
<From></From> 
<Extension> 
<Amai xmlns="http://online.citadele.lv/XMLSchemas/amai/" xmlns:xsi="http://www.w3.org/2001/XMLSchema-instance" 
xsi:schemaLocation="http://online.citadele.lv/XMLSchemas/amai/ http://online.citadele.lv/XMLSchemas/amai/amai.xsd"> 
<Request>PMTREQ</Request> 
<RequestUID></RequestUID> 
<Version>5.0</Version> 
<Language></Language> 
<ReturnURL></ReturnURL> 
<SignatureData/> 
</Amai></Extension> 
</Header> 
<PaymentRequest> 
<ExtId></ExtId> 
       <EndToEndId></EndToEndId> 
<DocNo></DocNo> 
<TaxPmtFlg>N</TaxPmtFlg> 
<Ccy></Ccy> 
<PmtInfo></PmtInfo> 
<BenSet> 
<Priority>N</Priority> 
<Comm>OUR</Comm> 
<Amt></Amt> 
<BenAccNo></BenAccNo> 
<BenName></BenName>
```
<BenLegalId></BenLegalId> <BenCountry>LV</BenCountry>

- </BenSet>
- </PaymentRequest > </FIDAVISTA>

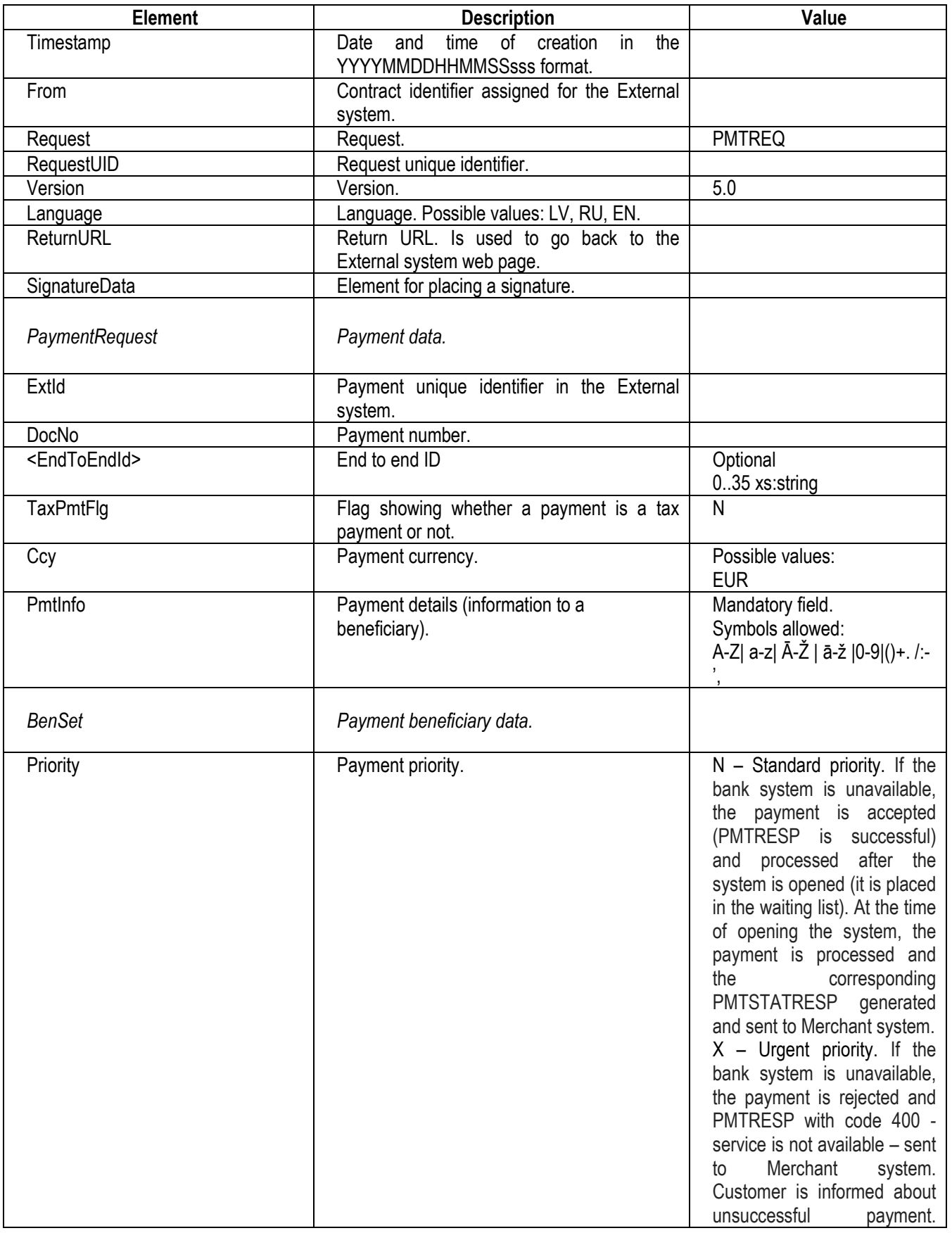

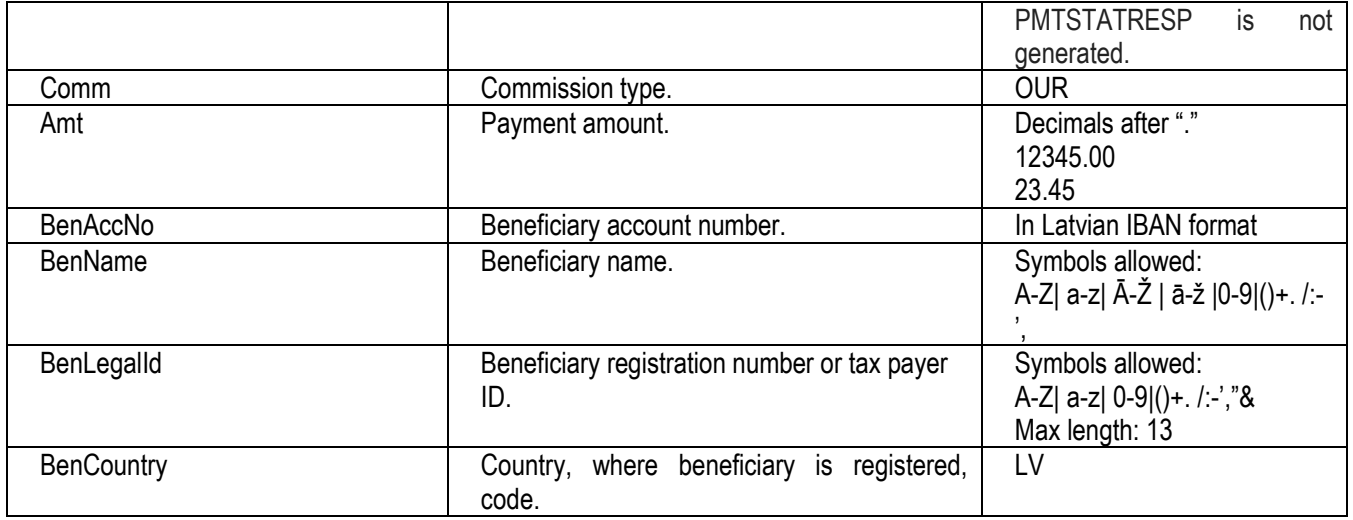

#### Example:

<?xml version="1.0" encoding="UTF-8" ?>

<FIDAVISTA xmlns="http://ivis.eps.gov.lv/XMLSchemas/100017/fidavista/v1-2" xmlns:xsi="http://www.w3.org/2001/XMLSchemainstance" xsi:schemaLocation="http://ivis.eps.gov.lv/XMLSchemas/100017/fidavista/v1-2

http://ivis.eps.gov.lv/XMLSchemas/100017/fidavista/v1-2/fidavista.xsd">

<Header>

<Timestamp></Timestamp>

<From></From>

<Extension>

<Amai xmlns="http://online.citadele.lv/XMLSchemas/amai/" xmlns:xsi="http://www.w3.org/2001/XMLSchema-instance" xsi:schemaLocation="http://online.citadele.lv/XMLSchemas/amai/ http://online.citadele.lv/XMLSchemas/amai/amai.xsd">

<Request>PMTREQ</Request>

<RequestUID>7387bf5b-fa27-4fdd-add6-a6bfb2599f79</RequestUID>

<Version>5.0</Version>

<Language>LV</Language>

<ReturnURL>https://www.system-name.lv/Authorization.aspx</ReturnURL>

<SignatureData>

<Signature xmlns="http://www.w3.org/2000/09/xmldsig#">

... </Signature>

- </SignatureData>
- </Amai>
- </Extension>

</Header>

- <PaymentRequest>
- <ExtId>1234567890</ExtId>
- <DocNo>10033</DocNo>

<TaxPmtFlg>N</TaxPmtFlg>

- <Ccy>LVL</Ccy>
- <PmtInfo>Pakalpojumu apmaksa</PmtInfo>

<BenSet>

- <Priority>N</Priority>
- <Comm>OUR</Comm>
- <Amt>1.45</Amt>
- <BenAccNo>LV54PARX0000000300001</BenAccNo>

<BenName>Valsts kase</BenName>

- <BenLegalId>11223344556</BenLegalId>
- <BenCountry>LV</BenCountry>
- </BenSet>

</PaymentRequest>

</FIDAVISTA>

# **6.6. Payment confirmation PMTRESP**

Confirmation is created upon the following template:

<?xml version="1.0" encoding="UTF-8" ?>

<FIDAVISTA xmlns="http://ivis.eps.gov.lv/XMLSchemas/100017/fidavista/v1-2" xmlns:xsi="http://www.w3.org/2001/XMLSchemainstance" xsi:schemaLocation="http://ivis.eps.gov.lv/XMLSchemas/100017/fidavista/v1-2 http://ivis.eps.gov.lv/XMLSchemas/100017/fidavista/v1-2/fidavista.xsd">

<Header>

<Timestamp></Timestamp>

<From></From>

<Extension>

<Amai xmlns="http://online.citadele.lv/XMLSchemas/amai/" xmlns:xsi="http://www.w3.org/2001/XMLSchema-instance" xsi:schemaLocation="http://online.citadele.lv/XMLSchemas/amai/ http://online.citadele.lv/XMLSchemas/amai/amai.xsd"> <Request>PMTRESP</Request>

<RequestUID></RequestUID>

<Version>5.0</Version>

<Code></Code>

<Message></Message>

<SignatureData/>

</Amai>

</Extension>

</Header>

</FIDAVISTA>

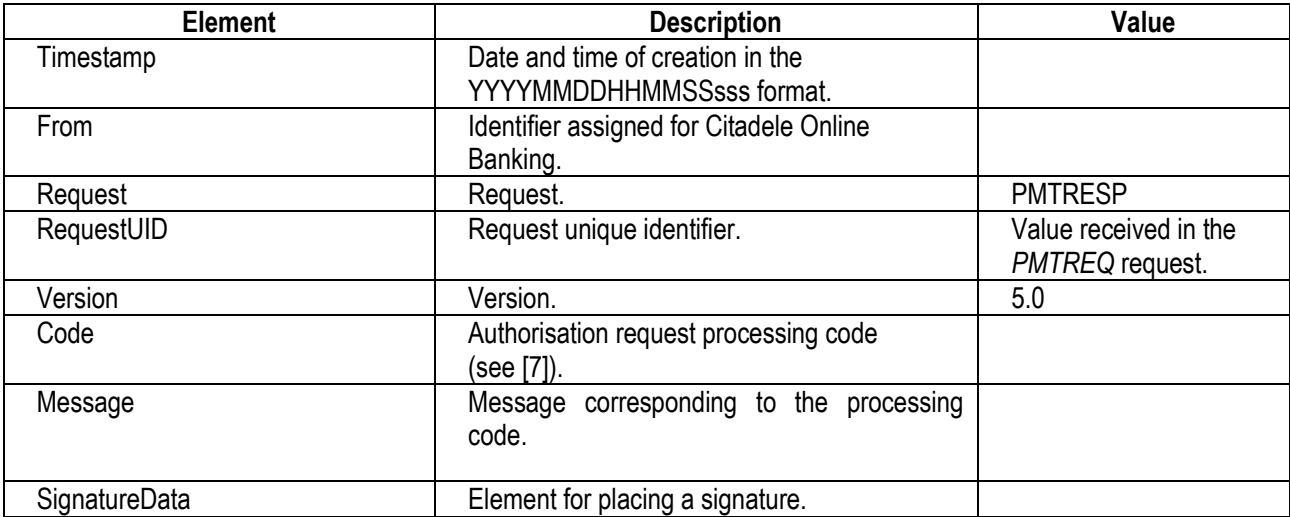

### Example:

<?xml version="1.0" encoding="UTF-8" ?>

<FIDAVISTA xmlns="http://ivis.eps.gov.lv/XMLSchemas/100017/fidavista/v1-2" xmlns:xsi="http://www.w3.org/2001/XMLSchemainstance" xsi:schemaLocation="http://ivis.eps.gov.lv/XMLSchemas/100017/fidavista/v1-2

http://ivis.eps.gov.lv/XMLSchemas/100017/fidavista/v1-2/fidavista.xsd">

<Header>

<Timestamp>20161101175959000</Timestamp>

<From>10001</From>

<Extension>

<Amai xmlns="http://online.citadele.lv/XMLSchemas/amai/" xmlns:xsi="http://www.w3.org/2001/XMLSchema-instance"

xsi:schemaLocation="http://online.citadele.lv/XMLSchemas/amai/ http://online.citadele.lv/XMLSchemas/amai/amai.xsd">

<Request>PMTRESP</Request>

<RequestUID>7387bf5b-fa27-4fdd-add6-a6bfb2599f79</RequestUID>

<Version>5.0</Version>

<Code>100</Code>

<Message></Message>

<SignatureData>

<Signature xmlns="http://www.w3.org/2000/09/xmldsig#">

... </Signature> </SignatureData> </Amai> </Extension> </Header> </FIDAVISTA>

# **6.7. Message on a payment status PMTSTATRESP**

Message is created upon the following template:

<?xml version="1.0" encoding="UTF-8" ?> <FIDAVISTA xmlns="http://ivis.eps.gov.lv/XMLSchemas/100017/fidavista/v1-2" xmlns:xsi="http://www.w3.org/2001/XMLSchemainstance" xsi:schemaLocation="http://ivis.eps.gov.lv/XMLSchemas/100017/fidavista/v1-2 http://ivis.eps.gov.lv/XMLSchemas/100017/fidavista/v1-2/fidavista.xsd"> <Header> <Timestamp></Timestamp> <From></From> <Extension> <Amai xmlns="http://online.citadele.lv/XMLSchemas/amai/" xmlns:xsi="http://www.w3.org/2001/XMLSchema-instance" xsi:schemaLocation="http://online.citadele.lv/XMLSchemas/amai/ http://online.citadele.lv/XMLSchemas/amai/amai.xsd"> <Request>PMTSTATRESP</Request> <Version>5.0</Version> <SignatureData/>  $<$ /Amai $>$ </Extension> </Header> <PmtStat> <ExtId></ExtId> <DocNo></DocNo> <StatCode></StatCode> <BookDate></BookDate> <Extension> <AccNo></AccNo> <Name></Name>

</Extension>

</PmtStat>

</FIDAVISTA>

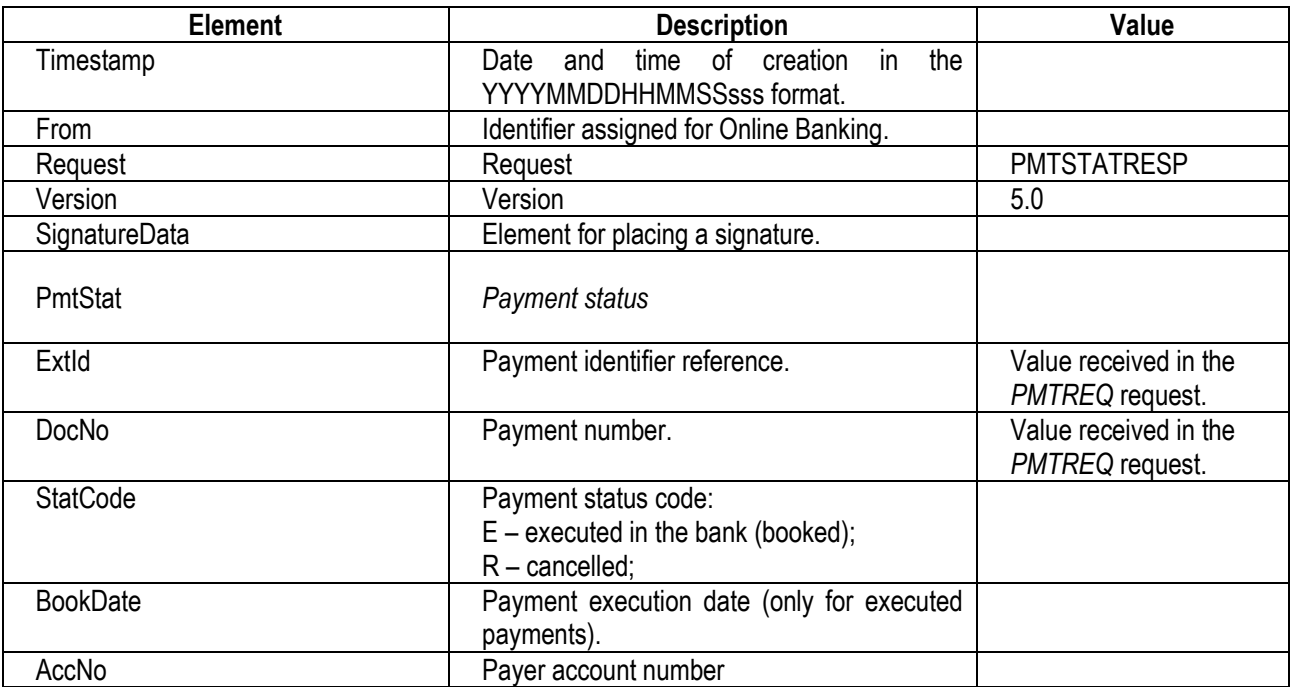

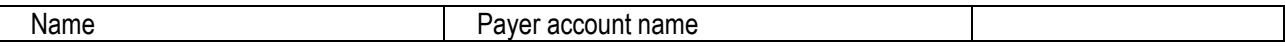

Example:

```
<?xml version="1.0" encoding="UTF-8" ?> 
<FIDAVISTA xmlns="http://ivis.eps.gov.lv/XMLSchemas/100017/fidavista/v1-2" xmlns:xsi="http://www.w3.org/2001/XMLSchema-
instance" xsi:schemaLocation="http://ivis.eps.gov.lv/XMLSchemas/100017/fidavista/v1-2 
http://ivis.eps.gov.lv/XMLSchemas/100017/fidavista/v1-2/fidavista.xsd"> 
<Header> 
<Timestamp></Timestamp> 
<From></From> 
<Extension> 
<Amai xmlns="http://online.citadele.lv/XMLSchemas/amai/" xmlns:xsi="http://www.w3.org/2001/XMLSchema-instance" 
xsi:schemaLocation="http://online.citadele.lv/XMLSchemas/amai/ http://online.citadele.lv/XMLSchemas/amai/amai.xsd"> 
<Request>PMTSTATRESP</Request> 
<Version>5.0</Version> 
<SignatureData> 
<Signature xmlns="http://www.w3.org/2000/09/xmldsig#"> 
... 
</Signature> 
</SignatureData> 
</Amai></Extension> 
</Header> 
<PmtStat> 
<ExtId>1234567890</ExtId> 
<DocNo>10033</DocNo> 
<StatCode>E</StatCode> 
<BookDate>2008-11-01</BookDate> 
<Extension> 
             <AccNo>LV12PARX12345443233</AccNo> 
             <Name>John Doe</Name> 
</Extension> 
</PmtStat> 
</FIDAVISTA>
```
# **7. Request processing codes**

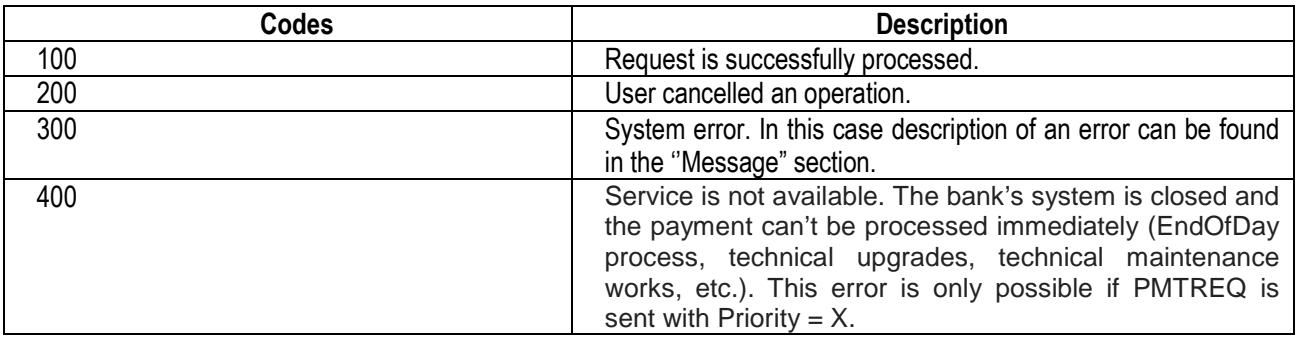

### **8. Data verification**

### **8.1. General rules**

Partner should perform the following checks:

- XML has valid signature;
- Xml must be signed with a valid Citadele Online Banking/External system certificate The certificate the XML (x509Certificate field) is signed is the same that is provided by the bank;
- RequestUID" must be correct;
- PMTRESP/AUTHRESP/ESERVICEREQ should not have "RequestUID" that was already processed by partner system (protection against code replay attack);
- RequestUID should be the same as corresponding PMTREQ/AUTHREQ previously sent by partner system (the partner system should check that it is receiving response for the request that it has sent);
- Difference between the value indicated in the "Timestamp" element and current time should not exceed 15 minutes.

# **8.2. ESERVICEREQ**

In addition to general rules "Target" field must be present for AMAI v2.0 "Target" value must match Contract identifier assigned for the External system.

### **8.3. PMTSTATRESP**

ExtId value must be the same as ExtId sent in PMTREQ, otherwise payment in PMTSTATRESP should be considered irrelevant.

**Banka/Bank: AS "Citadele banka"**  Vienotais reģ.nr./ 40103303559 Adrese/ *Address*: Republikas laukums 2A, Rīga, LV-1010 Tālr.+371 67010000 E-pasts/*E-mail*: digi.link@citadele.lv Banka/*Bank*: Latvijas Banka Kods/*Code*: LACBLV2X Konts/*Account*: 700161708

### **Pakalpojumu sniedzējs/ Service Provider:**

**AS "Maksekeskus"**  Vienotais reģ.nr./ *Unified registration No:*12268475 Adrese/Address: Parnu mnt 139c, Kohila 8, Tallinna linn, Harju maakond, 11317, Estonia E-pasts/E-mail: priit.piile@maksekeskus.ee Banka/Bank: AS Citadele banka Kods/Code: PARXLV22 Konts/Account: LV89PARX0016105600001

Bankas vārdā/ *On behalf of the Bank*: Pakalpojumu sniedzēja vārdā/On behalf of the Service Provider: